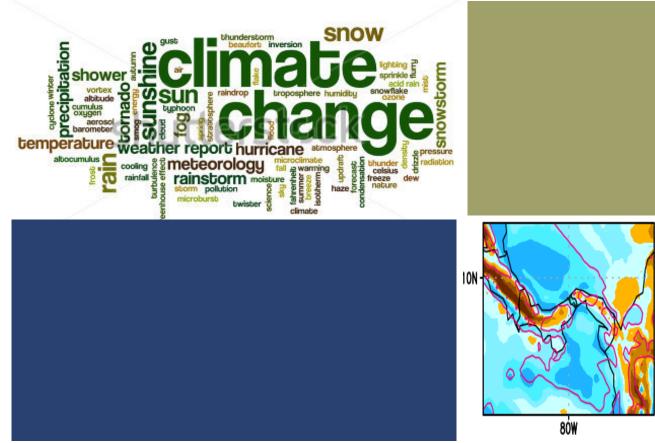

01010100 01101000 01101001 01110011 00100000 01101001 01110011 00100000 01110100 01101000 01100101 00100000 01110100 01101001 01100001 01101111 01110010 01101001 01100001 01101100 00100000 01110100 01101111 00100000 01101100 01100000 01100010 01101001 01101110 00100000 01100010 01101001 01101110 00100000 01001001 00100000 01101110 00100000 01001001 00100000 01101100 01101111 0111001 00100000 01101000 01101111 0111001 00100000 01101000 01100101 01101101 00100000 01100101 01101111 01110101 00100000 01100101 01101111 0110101 01101111 01111001 00100000 01101001 01101111 01111001 00100000 01101001

30 20

10

-10 -20 -30

#### Tutorial de UNIX

Javier Sánchez Galán, PhD

Universidad Tecnológica de Panamá Grupo de Investigación en Biotecnología, Bioinformática y Biología de Sistemas – GIBBS 9 de septiembre de 2019

# Historia de los Sistemas Operativos

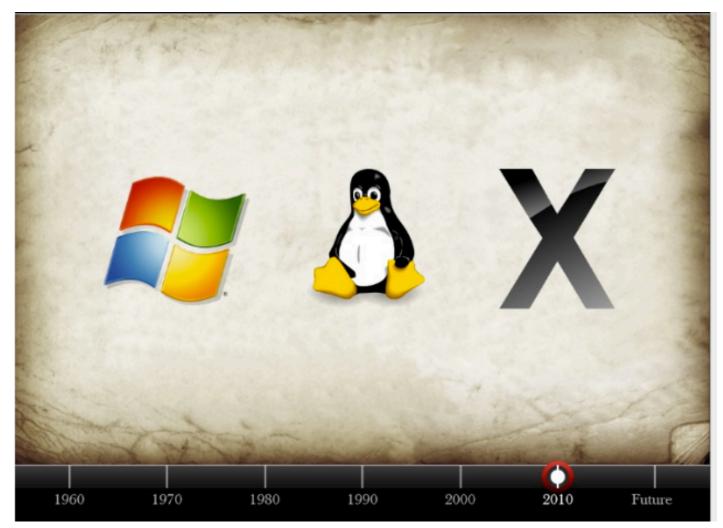

Sistemas Operativos

#### +Linea de Comandos de Unix

#### +

#### The Command Line

#### **Every communication is a task (command)**

Question: what is the size of a file? Command: *Count the number of bytes in a file* 

Question: How many words are in a document Command: *Count the number of words in a document* 

#### Anatomy of The Command Line

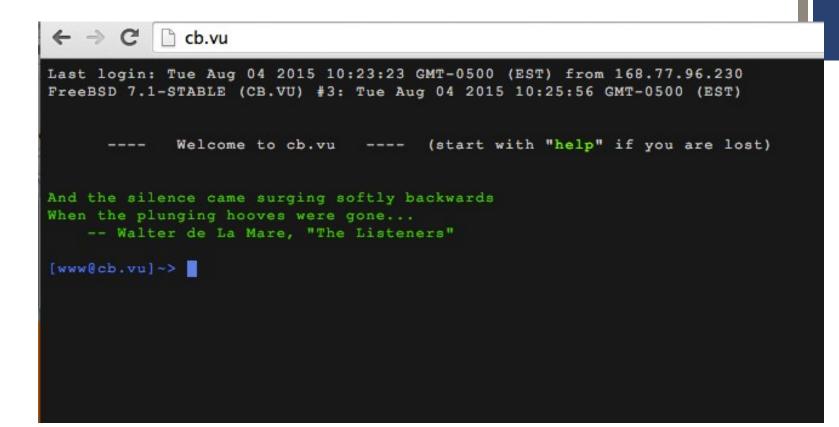

## Anatomy of The Command Line

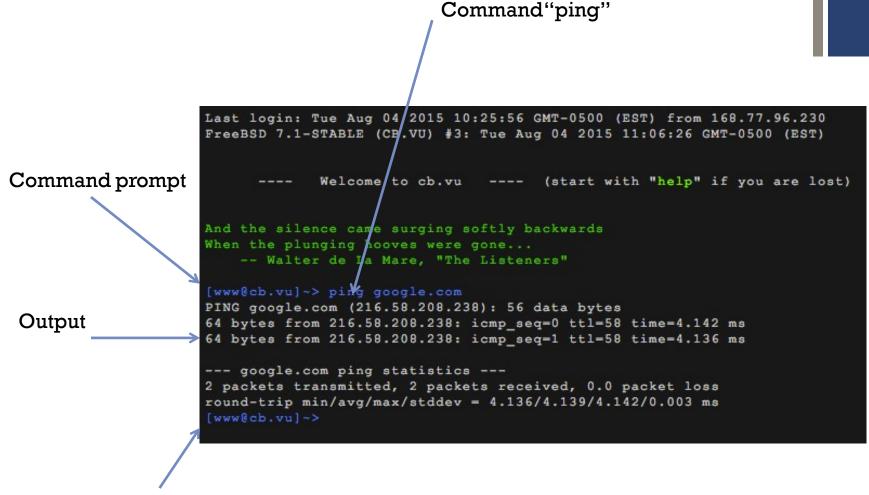

Prompt waiting for an another command

# Translating commands to the command line

Question: what is the size of a file? Command: Count the number of bytes in a file ls -l foo.txt

Question: How many words are in a document Command: *Count the number of words in a document wc -w foo.txt* 

Rename file foo.txt to bar.txt *mv foo.txt bar.txt* 

How many times is "E. coli" mentioned in foo.txt? Or Count the number of times "E. coli" is mentioned in foo.txt

grep -c "E.coli" foo.txt

#### The structure of commands

\$<command> <options/flags> <arguments>

ls -l foo.txt

wc -w foo.txt

mv foo.txt bar.txt

grep -c "E.coli" foo.txt

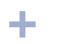

## **Options/Flags**

Always preceded by <u>"-"</u>

ls -l foo.txt

wc -w foo.txt

An option can take one or more arguments

head -n 3 foo.txt

grep -c "E.coli" foo.txt

#### **One Line Commands**

One line commands can achieve a lot:

# perl -pe 's/\r\n|\n|\r/\n/g' toknow.txt > toknow1.txt

./getTFname.sh ~/Desktop/toknowl.txt

rm -rf

+ ¿Cómo obtengo una Linea de Comandos de Unix?

# Linea de Comandos (Para instalar)

#### https://www.cygwin.com

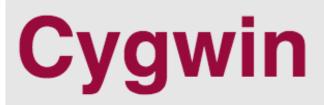

Get that Linux feeling - on Windows

#### This is the home of the Cygwin project

#### What...

#### ...is it?

Cygwin is:

- a large collection of GNU and Open Source tools which provide functionality similar to a <u>Linux distribution</u> on Windows.
- a DLL (cygwin1.dll) which provides substantial POSIX API functionality.

#### ...isn't it? Cygwin is not:

- a way to run native Linux apps on Windows. You must rebuild your application *from source* if you want it to run on Windows.
- a way to magically make native Windows apps aware of UNIX® functionality like signals, ptys, etc.
   Again, you need to build your apps *from source* if you want to take advantage of Cygwin functionality.

The Cygwin DLL currently works with all recent, commercially released x86 32 bit and 64 bit versions of Windows, starting with Windows XP SP3.

#### + Linea de Comandos (Online)

| Pause Reset Exit Send Ctrl-Alt-Del Send Alt-Tab Get cdrom image Save State Load State Memory Dump | Disable mouse Lock mouse Go fullscree |
|---------------------------------------------------------------------------------------------------|---------------------------------------|
| Scale: 1.0 ©                                                                                      |                                       |
| [ 0.590984] io scheduler deadline registered                                                      | Running: 11s                          |
| [ 0.599984] io scheduler cfq registered (default)                                                 | Speed: 11159kIPS                      |
| [ 0.689978] Real Time Clock Driver v1.12b                                                         | Avg speed: 15255kIPS                  |
| [ 0.689978] Serial: 8250/16550 driver, 4 ports, IRQ sharing disabled                              | Avg Specu. 19255Kirb                  |
| [ 0.689978] serial8250: ttyS0 at I/O 0x3f8 (irq = 4) is a 16550A                                  |                                       |
| [ 0.779971] brd: module loaded                                                                    | IDE device (HDA or CDROM)             |
| [ 0.819969] loop: module loaded                                                                   | Sectors read: 2595                    |
| [ 0.819969] Uniform Multi-Platform E-IDE driver                                                   | Bytes read: 5314560                   |
| [ 0.829968] ide_generic: please use "probe_mask=0x3f" module parameter for pr                     | Sectors written: 0                    |
| obing all legacy ISA IDE ports                                                                    | Bytes written: 0                      |
| [ 1.619914] hda: v86 HD, ATAPI CD/DVD-ROM drive                                                   | Status: Idle                          |
| [ 2.339864] ide0 at 0x1f0-0x1f7,0x3f6 on irq 14                                                   |                                       |
| [ 2.939823] ide1 at 0x170-0x177,0x376 on irq 15                                                   | VGA                                   |
| [ 2.939823] ide-gd driver 1.18                                                                    | Mode: Text                            |
| [ 2.949822] serio: i8042 KBD port at 0x60,0x64 irq 1                                              |                                       |
| [ 2.960822] serio: i8042 AUX port at 0x60,0x64 irq 12                                             | Resolution: -                         |
| [ 2.989820] TCP cubic registered                                                                  | BPP: -                                |
| [ 2.989820] NET: Registered protocol family 17                                                    |                                       |
| [ 3.019817] input: AT Translated Set 2 keyboard as /devices/platform/i8042/se                     | Mouse: No                             |
| rio0/input/input0                                                                                 |                                       |
| [ 3.029817] RAMDISK: ext2 filesystem found at block 0                                             |                                       |
| [ 3.029817] RAMDISK: Loading 3883KiB [1 disk] into ram disk done.                                 |                                       |
| [ 4.239734] VFS: Mounted root (ext2 filesystem) on device 1:0.                                    |                                       |
|                                                                                                   |                                       |
|                                                                                                   |                                       |

Take screenshot (only graphic modes)

/root% \_

Welcome to Buildroot (none) login:

Version: 89f3alc (Jul 15, 2018 14:07)

#### + Linea de Comandos (Online)

|       | Codingground UNIX TERMINAL ONLINE                                                                                            |  |  |  |  |  |
|-------|----------------------------------------------------------------------------------------------------|--|--|--|--|--|
| $\gg$ | ▶                                                                                                    |  |  |  |  |  |
| New   | Terminal                                                                                                    |  |  |  |  |  |
| oject | sh-4.3\$ echo 'System is initializingplease wait'<br>System is initializingplease wait<br>sh-4.3\$ /bin/bash<br>bash-4.3\$ ■ |  |  |  |  |  |

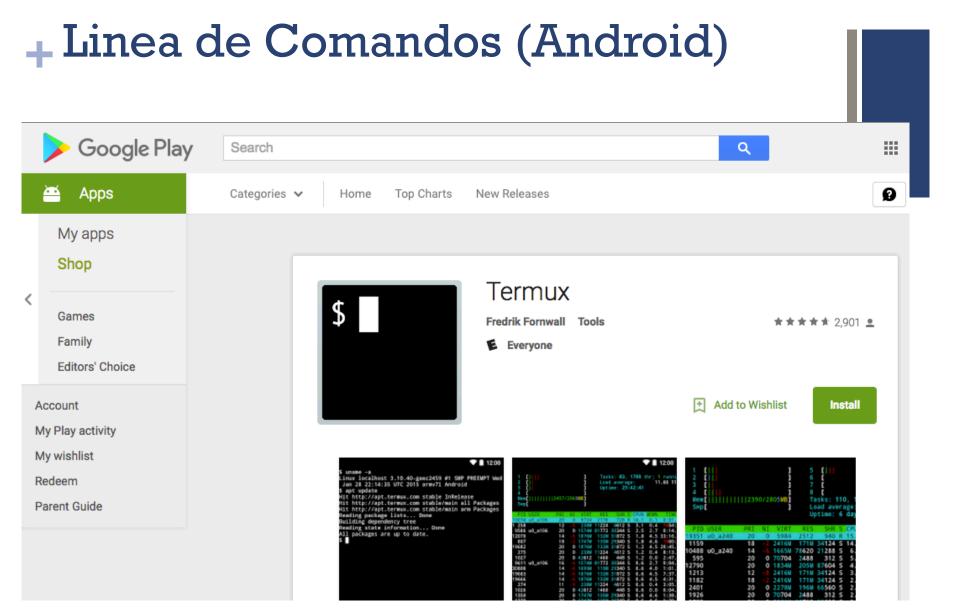

#### + Sistema de Archivos de Unix

## The Universe Inside your PC

- File system: the low-level software that manages and enforces access to files and directories. Defines the "world" of objects that exist on the computer.
- **File:** entities that have content
- **Directory**: entities that contain other files and directories
- Permissions: rules indicating what actions a user may perform on a file or directory

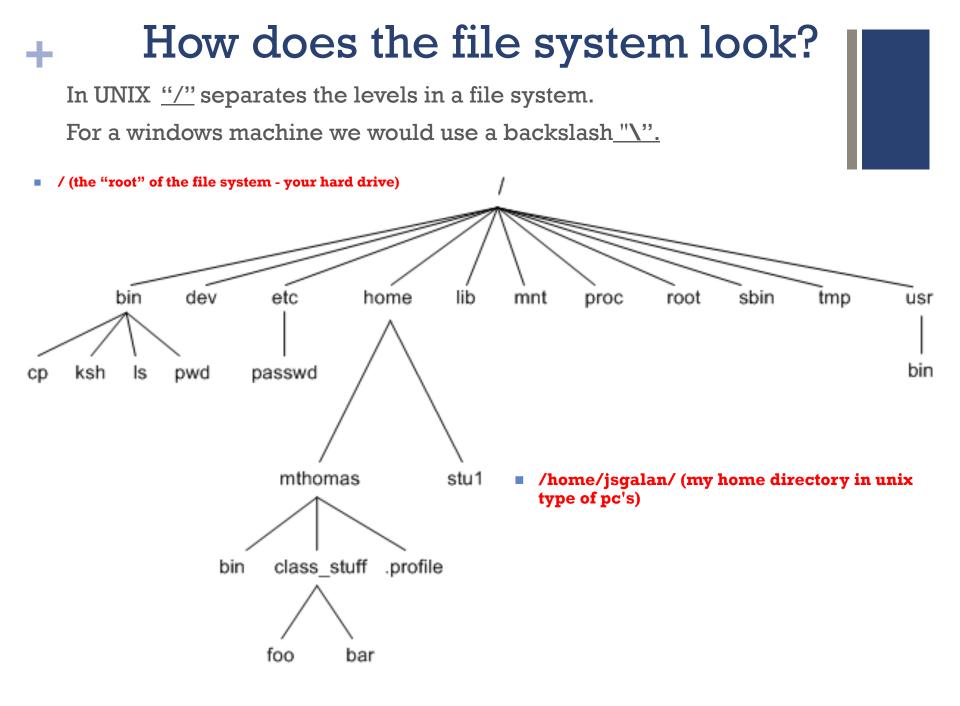

### **Special directories**

Some special directories:

- / = the root of the file system
- •. = the current directory
- .. = the directory containing the current directory (one level "up")
- ~ = your home directory
- Hidden files and directories have names that start with ".",
- a.e: .logs and configuration files are hidden files

# Permissions (Unix)

The three main actions a user may perform on a file/directory: read (r), write/modify (w), execute (x)

• The file system enforces permissions on every file and directory: permissions indicate whether a user may perform each of these actions

• A separate rule exists for the owner of the object (u), the group owning the object (g), and everybody else (o).

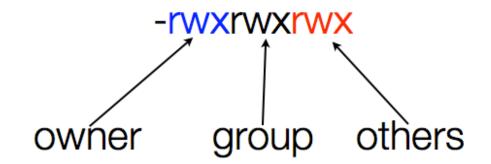

#### +Comandos Basicos

(Reciben un Solo Parametro)

#### pwd: where am I?

#### • pwd - prints the directory you are currently in ("print working directory")

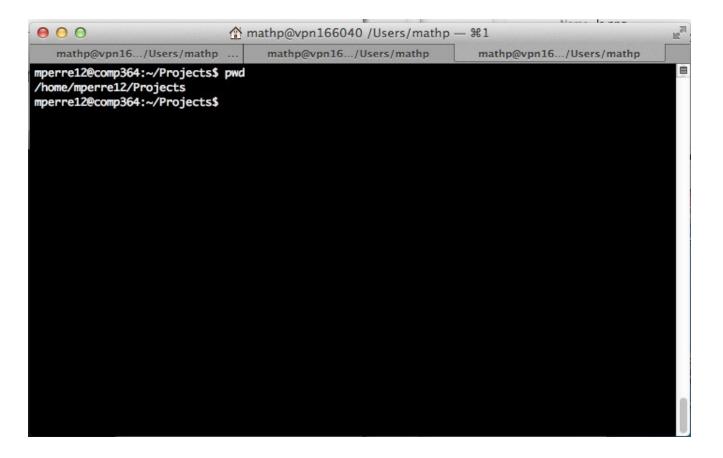

#### Is: viewing the file system

• Is: Lists the contents of the directory you are "in"

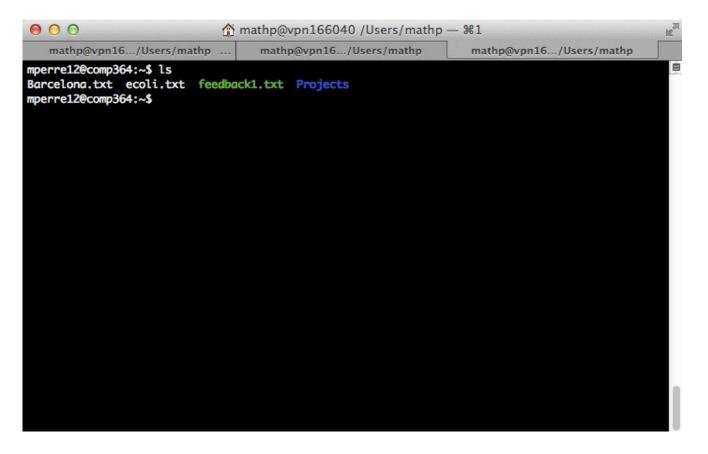

#### Is -I: the detailed list option

• Is -I shows details about each object in the directory

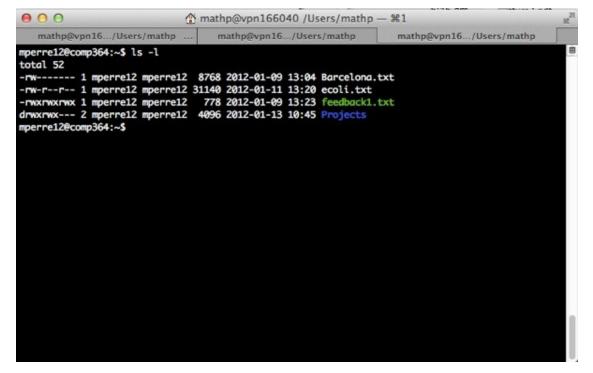

<file mode> <# links> <owner> <group> <size> <date last modified> <name>

If your username isn't here, the file isn't yours!

### Is -a: showing all contents

- Hidden files and directories have names that start with "."
- Many configuration files are hidden files

```
3 different ways 
to write it
```

```
druths@terminus: ~/Test - ssh - 79×30
    \bigcirc
druths@terminus:~/Test$ ls
bar.txt Foo
druths@terminus:~/Test$ ls -l
total 4
-rw-r--r-- 1 druths druths
                              0 2010-01-06 10:42 bar.txt
drwxr-xr-x 2 druths druths 4096 2010-01-06 10:41 Foo
druths@terminus:~/Test$ ls _a
. .. bar.txt Foo .hello
druths@terminus:~/Test$ ls -a -l
total 12
drwxr-xr-x 3 druths druths 4096 2010-01-06 10:46 .
drwxr-xr-x 6 druths druths 4096 2010-01-06 10:41 ...
-rw-r--r-- 1 druths druths
                              0 2010-01-06 10:42 bar.txt
drwxr-xr-x 2 druths druths 4096 2010-01-06 10:41 Foo
-rw-r--r-- 1 druths druths
                              0 2010-01-06 10:46 .hello
druths@terminus:~/Test$ ls -al
total 12
drwxr-xr-x 3 druths druths 4096 2010-01-06 10:46 .
drwxr-xr-x 6 druths druths 4096 2010-01-06 10:41 ..
-rw-r--r-- 1 druths druths
                              0 2010-01-06 10:42 bar.txt
drwxr-xr-x 2 druths druths 4096 2010-01-06 10:41 Foo
-rw-r--r-- 1 druths druths
                              0 2010-01-06 10:46 .hello
druths@terminus:~/Test$ ls -la
total 12
drwxr-xr-x 3 druths druths 4096 2010-01-06 10:46 .
drwxr-xr-x 6 druths druths 4096 2010-01-06 10:41 ..
-rw-r--r-- 1 druths druths
                              0 2010-01-06 10:42 bar.txt
drwxr-xr-x 2 druths druths 4096 2010-01-06 10:41 Foo
-rw-r--r-- 1 druths druths
                              0 2010-01-06 10:46 .hello
druths@terminus:~/Te
                      $
```

#### man: when you need help

- man: pulls up the manual entry for a given command
  - man ls
  - man chmod
  - man pwd
  - man grep

| 0      | druths@terminus: ~ — ssh — 79×30                                                                                                    |   |
|--------|----------------------------------------------------------------------------------------------------|---|
| LS(1)  | User Commands LS(1)                                                                                                    | ń |
| NAME   | ls – list directory contents                                                                                                    | L |
| SYNOPS | is<br>ໄຮ [ <u>OPTION]</u> [ <u>FILE</u> ]                                                                                                  | L |
| DESCRI | PTION<br>List information about the FILEs (the current directory by default).<br>Sort entries alphabetically if none of -cftuvSUX norsort. | l |
|        | Mandatory arguments to long options are mandatory for short options too.                                                                   | L |
|        | -a,all<br>do not ignore entries starting with .                                                                                            | L |
|        | -A,almost-all<br>do not list implied . and                                                                                                 | L |
|        | author<br>with -l, print the author of each file                                                                                           | L |
|        | -b,escape<br>print octal escapes for nongraphic characters                                                                                 |   |
| More   | block-size= <u>SIZE</u><br>use SIZE-byte blocks<br>                                                                                        | × |

# + cd: moving around the file system ("change directory")

- cd <directory>
  - cd /
  - cd ~
  - cd .
  - cd ..
  - cd /home/jsgalan

# **cat:** Display the contents of a file

cat <path to file>

#### • Will send the contents of the file to the output.

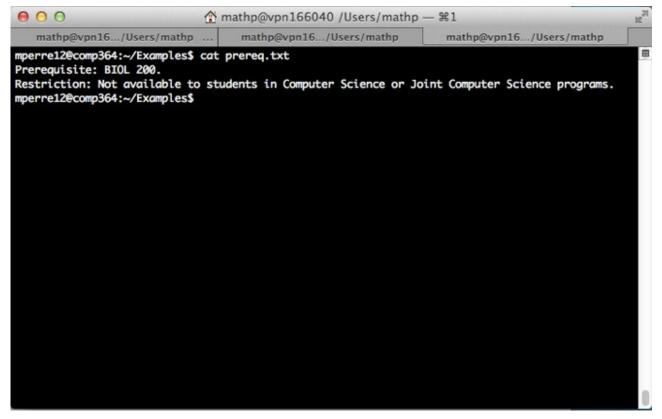

# Some Commands Accept a Directory Others a File

Is ~ (Is /home/jsgalan)

cat /home/jsgalan/Test/bar.txt

- <mark>Is</mark> /usr/bin
- Is /home/jsgalan/Projects
- cd ~ (cd /home/jsgalan)
- cd /usr/bin
- cd /home/jsgalan2/Projects
- cat /home/jsgalan/Test/bar.txt

#### +Comandos Basicos

(Reciben un Solo Parametro)

# mv: moving files and directories (Rename)

- mv <source> <destination>
  - *mv* foo1 foo1.old (renaming)
  - *mv* foo1 .. (moving)

# + **cp**: copying file and directories

- cp <source> <destination>
  - *cp* foo.txt ..
  - cp foo.txt ~/backup/foo.txt = cp foo.txt ~/backup
  - cp -r: recursive copy
    - cp -r ~/projects /usr/backup

## **Deleting a directory**

- rmdir: ("Remove Directory") remove an empty directory
  - rmdir <directory name>
- rm -r: ("recursive delete") remove a directory and everything in it (BE CAREFUL!)
  - rm -r <directory name>

#### **Deleting a President**

# > rm Trump > restore sanity

## + In: creating symbolic links

 Like the "shortcut" feature in Windows and the "alias" feature in Mac

 Create a "link" object that refers to another file/directory (called the source). Most actions performed on this object are performed on the source.

 In -s <source> - creates a link in the current directory that is identically named to the source

# Permissions (Unix)

The three main actions a user may perform on a file/directory: read (r), write/modify (w), execute (x)

• The file system enforces permissions on every file and directory: permissions indicate whether a user may perform each of these actions

• A separate rule exists for the owner of the object (u), the group owning the object (g), and everybody else (o).

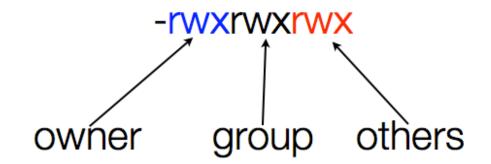

# chmod: changing permissions

- chmod <a/u/g/o><+/-><r/w/x> <file/directory name>
- Adding a permission:
  - chmod u+w foo.txt
  - chmod u+wx bar
- Removing a permission:
  - chmod o-r foo.txt
  - chmod o-rwx bar

#### +Rutas

# Paths: locating and navigating the file system

**Path:** the chain of directories specifying the location of an object (file/ directory)

• **Absolute path:** the chain of directories from the file system root ("/") to the object of interest

/home/jsgalan/Test/a\_text.txt /bin/ls

• **Relative path:** the chain of directories from the current directory to the object of interest

../Projects

../../bin/ls

jsgalan/feedbackl.txt (when in /home, for example)

#### +Wildcards

# \* and ?: the wildcards

Wildcards are powerful ways of referring to several objects at once without having to name each one.

- \* = zero or more of any characters
- ? = exactly one character (it can be any character)

Examples: test?.py: test1.py test2.py test3.py test4.py test40.py test400.py

÷

#### \* and ?: the wildcards

test4\*.py: test1.py test2.py test3.py test4.py test40.py test400.py

test4.py test40.py test400.py

**foo\*:** foo

÷

foo.txt foobar fol foobar.txt foo foo.txt foobar fol foobar.txt

# More wildcard examples

• What string (containing at least one wildcard) would you use for the bolded characters in each set?

- hs001, hs002, hs003, hs004, hs009, ec001
- hs001, hs002, hs003, hs004, hs009, **hs010,** hs011
- hs01.txt, hs01.csv, hs10.txt, hs10.csv
- In a directory that contains: foo.txt, foo.csv, bar.1, bar.2
- ls -l foo\* 🗯 ls -l foo.txt foo.csv
- rm foo\* 🗯 rm foo.txt foo.csv

#### **Pipelines**

 The | operator will take the output of a command and send it to another command

- curl http://en.wikipedia.org/wiki/Pipeline\_(Unix) | head -n 10
- cat /usr/share/dict/words | less
- cat \*.fasta | grep AAA

 tail and head can be combined together with a pipeline!

#### +Practica #1

#### Practica #1

#### Practica #1 - Comandos de Unix

Problema 1. Comandos Incorrectos. Los siguientes instrucciones son incorrectas. Para cada uno, identifique los problemas, explique cual es el error, y proporcione una solución correcta.

- a) ls -l -y
- b) grep -c 1IE 142 hw1.txt
- c) head -n hs001.fasta
- d) wc -c-l file.txt
- e) ls ~nprojects
- f) cd /home/archivos/My Projects
- g) pwd..
- h) man grepc

#### + Comandos Encadenados

#### Putting Commands Together

- Output & input redirection
- Pipes
- Executing multiple commands in sequence
- Using the semicolon
- Batch files

### Input & output on the command line

- Standard out: almost everything that is printed as a result of executing a command
- Standard error: the error text that is printed when something bad happens (or you did something wrong).
- Standard in: an opportunity to input text by hand into a command.
  - Standard in is often expected if you don't specify a file for a command that expects one. Type ctrl-D to indicate that you're done entering text.

#### **Output redirection**

- Redirection to a file:
  - ls -l ~/ > projects.list

#### 

### Input redirection

The "<" operator feeds the contents of a file to a command via standard input</p>

■ egrep ".\*html" < files.txt

(this egrep command operates on the contents of files.txt)

# Pipeline

- "|" makes the output from one command the input for another. (Standard out is "piped" into standard input)
  - ■ls -1 | wc -l
- Some Exercises:
- 1. How would you count the number of characters in the first 13 lines of file data.txt?
- 2. How would you store in genes.txt a list of all files in a directory that start with the word "gene", followed by a number between 200 and 300 (inclusive), and carries the extension ".fasta"?

# + Semi-colons: executing multiple commands

A semi-colon acts like a return at the end of a line.

cp foo.txt bar.txt : cat bar.txt
(copies the file, then prints it out)

rm -rf backup/hsapiens ; cp -r hsapiens backup

## **Batch Files**

A file that executes a series of commands

Can take arguments from the command line

Good for:

- Doing complex tasks
- Capturing common tasks

# **Example batch files**

#!/bin/sh

egrep "^[[:space:]]\*gene[[:space:]]+[[:digit:]]+\.\.[[:digit:]]+\$" \$1 > \$2

#!/bin/sh
egrep "^ORGANISM[[:space:]]+" \$1 echo -n "File size: "
wc -c \$1
echo -n "Number of genes: "
egrep -c "^[[:space:]]\*gene[[:space:]]+[[:digit:]]+\.\.[[:digit:]]+\$" \$1

1.Note: you need to make a script executable with *chmod*2.Command to execute a script: ./<script name>

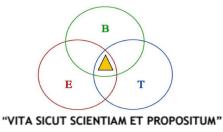

#### Grupo de Investigación en Biotecnología, Bioinformática y Biología de Sistemas – GIBBS

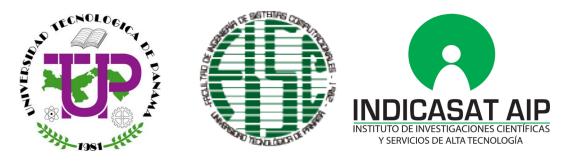

#### Javier Sánchez Galán, PhD

javier.sanchezgalan@utp.ac.pa http://biotecnologia.utp.ac.pa/ @j\_sgalan @utppanama @utpfisc

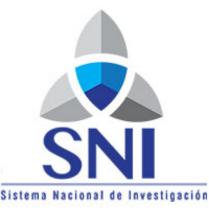